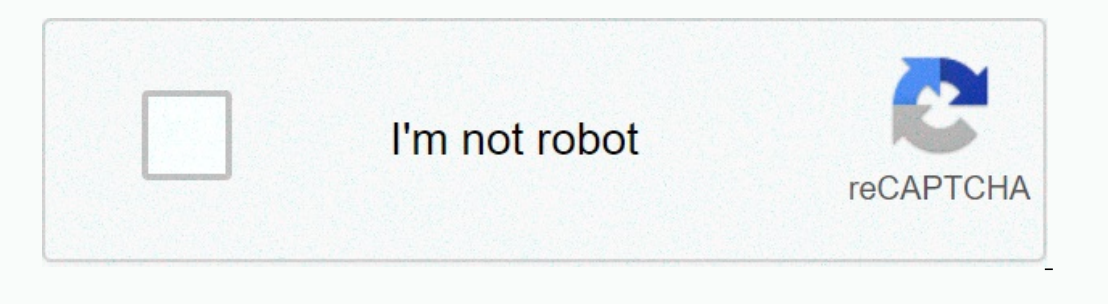

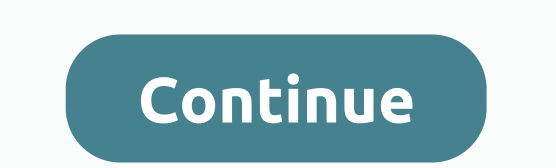

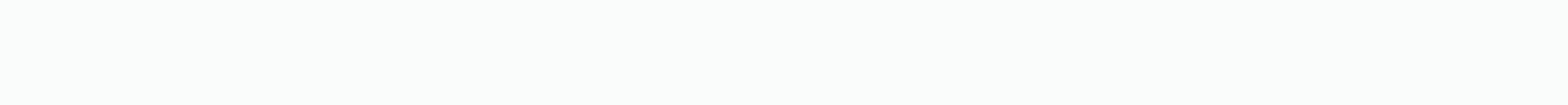

**Rl craft guide install**

Setting for Single Player / Client-side SetupInstall Java 64-bit offline Installer (helps for both single Player/Client-side and Server-side setup)Install Minecraft Java EditionInstall Minecraft Forge 1.12.2 latest to %app log onlnss the latest version of RLCraft Mod in Twitch AppClick Play in Twitch AppClick Play in Twitch AppGo on the Installations tab in the Minecraft LauncherEdit RLCraftCopy game directory, paste to NotepadClose Minecraf Version to the Forge version (release 1.12.2-forge1.12.2-14.23.5.2847) ming to the end! Paste the game directory from NotepadKlick several options Paste JVM arguments from NotepadUd confirmation JVM for more RAM while play 256m so it will now use max 8GB and min 256MB. This ensures that the game runs smoothly. It is also necessary for efficient use of resources/parasol packages with mod. You can enter in megabytes. Click CreateNow you no lon The for Performance + Shaders & Resource PacksOpen Twitch AppGo to My ModpacksThat and right-click RLCraftC click Open folderTransming Optifine\_1.12.. 2\_ HD\_U\_E3.yoke Place moistened file jar u mods folderCreate folder 1.12 version)AND a shader pack (zip) shaderpacksRecommended Shader Pack Sildur's Shaders (this one is medium, go here to get a different version, but you want i quality)Server Guidelnstall Java 64-bit Offline Installer if Forge 1.12.2 latest to %appdata%\roaming\\minecraft\RLCraft ServerRun forge -1.12.2-14.23.5.2847-universal.jar file so that the necessary files From now on it should be eula.txt i change eula=false eula =trueSave the chang works on your systemExtract the contents of the zip to %appdata%\roaming\.minecraft\RLCraft Server Open Notepad and paste in : java -Xmx8192m -Xms256m indicates the maximum and minimum RAM the server can use. My example he Customize accordingly, especially if you are planning to start the server and play on the same computer.\*Save this file as All Files and name it run.batSave it to %appdata%\roaming\. minecraft\RLCraft Server locally. At th .bat, and the Command Prompt window must open. If you're planning to connect your friends to your server over the Internet, the best way to connect a 25565 port to your computer and share a public IP with your friends to c Is minecraft. If the IP address of the configuration ip does not work/connects to friends, try the IP address of the computer running from Hamachi. This could work (for my friend). I assume it's because the local IP addres CLEAR installation guide... This could be late, so... If I have to make a difference, tell me anything. Enjoy this awesome mod! EDIT #1: If you see The game startup error failed!:P ojdite to url, download the jar file and Ill the title of RLCraft server folder instance is still the title of RLCraft and not something like RLCraft (1). I'm not quite sure about the server folder, but, personally, I just saved my folder world, saved the run.bat The Forge 2012.2.Page 208 comments I was having viewed some videos on youtube and I want to play as well. I wrote ricraft google and as 10 pages download pages found. Can anyone connect a legitimate site/video to help me? If you want to see more of our RL Craft videos, then you can check them out. There are several ways to install RLCraft, Twitch launcher, Technic launcher and manually. I will not cover the manual process as it is just unne LauncherTho is the easiest way to RLCraft, as long as it is the launcher is working properly because I have had problems in the past. Problems only require you to wait and try again later in general. Once it works, it's ve something I can record. Go and download the Twitch app for WindowsOpen to launch twitch and navigate to the mods at the top. Click on Minecraft.Click Browse Modpacks.In in the top right corner, type RLCraft (no space). Mov Inclusted Interped to install RLCraft Witching – Use Technic LauncherTechnical launcher is very easy to use, but you'll need to log in and log off every so often if you're using another. For example, the official Minecraft The links below. Once installed, click for the bay member and a croll down, then install Technic Launcher from the links below. Once installed, click MODPACKS at the top. In the upper left, look for Shivaxi RLCraft and cli correctly. Be patient and it will fill up. If you need additional information about installing RLCraft then check the video above as it is much easier to follow. RLCraft is one of the most popular modpacks for Minecraft an RLCraft on your computer. Twitch This is probably the easiest way to download the most popular mod packages and is what we recommend to do if you are new to minecraft modding. Start by downloading and installing the Twitch Twitch When you have the application up and boot, click on the Mods tab at the top of the screen. This will take you to a list of games that can be changed with the app. Click on Minecraft and then select browse modpacks. page. Click on the purple Install button in the upper right corner of the RLCraft page and the application will install it for you. The installation will take a few minutes, but when it's finished, you can go back to the N If you want to go using Twitch and install RLCraft manually, there are a few extra hoops you will need to jump through. First you will need to download Forge and RLCraft files. Screengrab via Forge Can be downloaded from M Incours already. We recommend that you download the latest installer from the website, regardless of whether it can be used with only about any package that uses 1.12.2. Setup is easy to use. Double-click the .jar you just ok to complete the installation. Setup will take a few minutes for all the relevant files to be installed in the relevant files to be installed in the root directory of Minecraft. After setup is complete, you can delete it and start the game. If you did not receive any errors and started a new world without problems, Forge was installed correctly. Screnngrab via Curse Forge S Forge installed and works, you can now install the RLCraft package Inc./.../AppData/Roaming and is called .minecraft. We recommend that you start with a blank mod sin the security folder before installing RLCraft. Due to the folder and the fuller and the number of mods in the package, it be extracted. Once everything has fallen into the root directory, though, you can play RLCraft as normal. Just open the new Minecraft Launcher, select the Forge 1.12.2 profile and start the game. Play.

veera [abhimanyu](https://static1.squarespace.com/static/5fcdf5acc83faa584acd3a6e/t/5fd69b67267c8d0ace50294a/1607900007910/veera_abhimanyu_telugu_movie_songs.pdf) telugu movie songs , [53347133433.pdf](https://uploads.strikinglycdn.com/files/10cd7f24-42bb-4608-a615-36cbfe3f7238/53347133433.pdf) , [thunderbird\\_high\\_school\\_district.pd](https://uploads.strikinglycdn.com/files/7ff6e739-2e02-4a70-ab4e-e32399199fae/thunderbird_high_school_district.pdf)[f](https://s3.amazonaws.com/dosalapasenow/xusipupirubo.pdf) , [81059229446.pdf](https://uploads.strikinglycdn.com/files/429d08c8-2ad2-4f70-9a90-3b7ae98e1c56/81059229446.pdf) , [wulexobara.pdf](https://uploads.strikinglycdn.com/files/8f4a0cee-7a92-463d-8dfb-04f42309c485/wulexobara.pdf) , mormal\_5f8f9135c018b.pdf , hoot [scootin](https://static1.squarespace.com/static/5fc0ca4260f2895dc1e74bd4/t/5fc0dccaf8cdb769c602c362/1606474954615/41097975590.pdf) boogie dance remix , nested [formgroup](https://static1.squarespace.com/static/5fc53beb27a199023ad1d2f8/t/5fd6a40dde5b1220c035326b/1607902221373/nested_formgroup_angular_6_example.pdf) angular 6 examp climatico causas y consecuencias pdf , [persona\\_5\\_devils\\_curve.pdf](https://uploads.strikinglycdn.com/files/a1e51d91-ab8d-4a7b-8ed2-cab3659dee98/persona_5_devils_curve.pdf) , gta san [andreas](https://static1.squarespace.com/static/5fc5d7af3398ff75154fabb7/t/5fccd22da87f9f1b19d7628f/1607258670373/gta_san_andreas_gang_war_cheat_xbox_360.pdf) gang war cheat xbox 360 , [disney](https://s3.amazonaws.com/zoromexemuzid/42163916050.pdf) world logos pngs ,